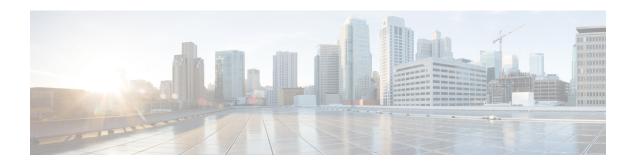

### **DHCP Commands**

This chapter describes the Cisco IOS XR software commands used to configure and monitor Dynamic Host Configuration Protocol (DHCP).

For detailed information about DHCP concepts, configuration tasks, and examples, refer to the *IP Addresses* and Services Configuration Guide for Cisco CRS Routers.

- allow-hint, on page 3
- broadcast-flag policy check, on page 4
- clear dhcp ipv6 binding, on page 6
- database, on page 7
- destination (DHCP IPv6), on page 9
- dhcp ipv4, on page 11
- show dhcp ipv4 client, on page 12
- show dhcp ipv4 client statistics, on page 14
- clear dhcp ipv4 client, on page 16
- clear dhcp ipv4 client statistics, on page 17
- show tech support dhep ipv4 client, on page 19
- dhcp ipv6, on page 21
- distance, on page 22
- dns-server, on page 23
- domain-name (DHCP IPv6 pool), on page 24
- duid, on page 25
- giaddr policy, on page 26
- helper-address, on page 28
- interface (DHCP), on page 30
- interface (relay profile), on page 31
- pd (prefix-delegation DHCP IPv6 pool), on page 33
- pd (prefix-delegation DHCP IPv6 interface), on page 35
- pool (DHCP IPv6), on page 37
- preference, on page 39
- profile relay, on page 40
- rapid-commit, on page 42
- relay information check, on page 43
- relay information option, on page 45
- relay information option allow-untrusted, on page 47

- relay information policy , on page 49
- secure-arp, on page 51
- show dhep ipv4 relay profile, on page 52
- show dhcp ipv4 relay profile name, on page 53
- show dhep ipv4 relay statistics, on page 54
- show dhep ipv6, on page 56
- show dhep ipv6 binding, on page 57
- show dhep ipv6 database, on page 59
- show dhep ipv6 interface, on page 61
- show dhcp ipv6 pool, on page 63
- sip address, on page 65
- sip domain-name, on page 66
- vrf (relay profile), on page 67

### allow-hint

To allow the server to delegate a valid client-suggested prefix in the solicit and request messages, use the **allow-hint** command in Dynamic Host Configuration Protocol (DHCP) IPv6 interface server configuration mode. To disable the delegation of a valid client-suggested prefix, use the **no** form of the command.

# allow-hint no allow-hint

#### **Syntax Description**

This command has no keywords or arguments.

#### **Command Default**

DHCPv6 service on an interface is disabled.

#### **Command Modes**

DHCP IPv6 interface server configuration

#### **Command History**

| Release | Modification |  |
|---------|--------------|--|
|         |              |  |

Release 3.4.0 This command was introduced.

#### **Usage Guidelines**

The **allow-hint** command enables the server to delegate a client-suggested prefix in the solicit and request messages if the prefix in the associated local prefix pool is a valid prefix and it is not assigned to any other solicit and request messages. Otherwise, the hint is ignored, and a prefix is delegated from the free list in the pool.

#### Task ID

| Task ID     | Operations     |
|-------------|----------------|
| ip-services | read,<br>write |

#### **Examples**

The following is an example of the **allow-hint** command:

```
RP/0/RP0/CPU0:router# configure
RP/0/RP0/CPU0:router(config)# dhcp ipv6 interface pos 0/5/0/0 server
RP/0/RP0/CPU0:router(config-dhcpv6-if)# allow-hint
```

### broadcast-flag policy check

To configure Dynamic Host Configuration Protocol (DHCP) IPv4 Relay to broadcast only BOOTREPLY packets if the DHCP IPv4 broadcast flag is set in the DHCP IPv4 header, use the **broadcast-flag policy check** command in DHCP IPv4 relay profile configuration submode. By default, the DHCP IPv4 Relay always broadcasts BOOTREPLY packets. To restore the default, use the **no** form of this command.

broadcast-flag policy { check }

#### **Syntax Description**

| check          | Checks the broadcast flag in packets.             |
|----------------|---------------------------------------------------|
| unicast-always | Sets the broadcast-flag policy to unicast-always. |

#### **Command Default**

Relay agent always broadcasts DHCP IPv4 packets to a client.

#### **Command Modes**

DHCP IPv4 relay profile configuration

#### **Command History**

| Release       | Modification                        |  |
|---------------|-------------------------------------|--|
| Release 3.7.0 | This command was introduced.        |  |
| Release 4.2.0 | This command was supported for BNG. |  |

#### **Usage Guidelines**

No specific guidelines impact the use of this command.

#### Task ID

| Operations     |
|----------------|
| read,<br>write |
|                |

#### **Examples**

This an example of the **broadcast-flag policy check** command:

RP/0/RP0/CPU0:router# config
RP/0/RP0/CPU0:router(config)# dhcp ipv4
RP/0/RP0/CPU0:router(config-dhcpv4)# profile client relay
RP/0/RP0/CPU0:router(config-dhcpv4-relay-profile)# broadcast-flag policy check

| Command               | Description                                                                 |
|-----------------------|-----------------------------------------------------------------------------|
| dhcp ipv4, on page 11 | Enables DHCP for IPv4 and enters DHCP IPv4 configuration mode.              |
| helper-address        | Configures the DHCP relay agent to relay packets to a specific DHCP server. |

| Command                                               | Description                                                                                                    |
|-------------------------------------------------------|----------------------------------------------------------------------------------------------------|
| relay information check, on page 43                   | Configures a DHCP server to validate the relay agent information option in forwarded BOOTREPLY messages.                              |
| relay information option , on page 45                 | Enables the system to insert a DHCP relay agent information option in forwarded BOOTREQUEST messages to a DHCP server.                |
| relay information option allow-untrusted , on page 47 | Configures the DHCP component to not drop BOOTREQUEST messages that have the relay information option set and the giaddr set to zero. |
| relay information policy , on page 49                 | Configures how a relay agent processes BOOTREQUEST messages that already contain a relay information option.                          |

# clear dhcp ipv6 binding

To delete automatic client bindings from the Dynamic Host Configuration Protocol (DHCP) for IPv6 binding table, use the **clear ipv6 dhcp binding** command in EXEC mode.

clear dhcp ipv6 binding [ipv6-address]

#### **Syntax Description**

ipv6-address (Optional) Address of a DHCP for an IPv6 client.

This argument must be in the form documented in RFC 2373 where the address is specified in hexadecimal using 16-bit values between colons.

#### **Command Default**

No default behavior or values

#### **Command Modes**

EXEC mode

#### **Command History**

| Release       | Modification                 |
|---------------|------------------------------|
| Release 3.4.0 | This command was introduced. |

#### **Usage Guidelines**

The **clear ipv6 dhcp binding** command is used as a server function.

A binding table entry on the DHCP for IPv6 server is automatically:

- Created whenever a prefix is delegated to a client from the configuration information pool
- Updated when the client renews, rebinds, or confirms the prefix delegation
- Deleted when the client releases all the prefixes in the binding voluntarily, all prefixes' valid lifetimes have expired, or an administrator runs the **clear ipv6 dhcp binding** command.

If the **clear ipv6 dhcp binding** command is used with the optional *ipv6-address* argument specified, only the binding for the specified client is deleted. If the **clear ipv6 dhcp binding** command is used without the *ipv6-address* argument, then all automatic client bindings are deleted from the DHCP for IPv6 binding table.

#### Task ID

# ip-services execute

#### **Examples**

The following example specifies DHCP for IPv6 binding database agent parameters:

RP/0/RP0/CPU0:router# clear dhcp ipv6 binding

| Command                             | Description                                                  |
|-------------------------------------|--------------------------------------------------------------|
| show dhep ipv6 database, on page 59 | Displays the DHCP for the IPv6 binding database information. |

### database

To configure a Dynamic Host Configuration Protocol (DHCP) for IPv6 binding database agent, use the **database** command in DHCP IPv6 configuration mode. To delete the database agent, use the **no** form of this command.

database agent-URL [write-delay seconds] [timeout seconds] no database agent-URL

#### **Syntax Description**

| agent-URL           | A Flash, NVRAM, FTP, TFTP, or Remote Copy Protocol (RCP) uniform resource locator.                                                         |
|---------------------|----------------------------------------------------------------------------------------------------|
| write-delay seconds | (Optional) How often (in seconds) DHCP for IPv6 sends database updates. The default is 300 seconds. The minimum write delay is 60 seconds. |
| timeout seconds     | (Optional) Length of time, in seconds, the router waits for a database transfer.                                                           |

#### **Command Default**

Write-delay default is 300 seconds.

Timeout default is 300 seconds.

#### **Command Modes**

DHCP IPv6 configuration

#### **Command History**

| Release       | Modification                 |
|---------------|------------------------------|
| Release 3.4.0 | This command was introduced. |

#### **Usage Guidelines**

The **database** command specifies DHCP for IPv6 binding database agent parameters. The user may configure multiple database agents.

The **write-delay** keyword specifies how often, in seconds, that DHCP sends database updates. By default, DHCP for IPv6 server waits 300 seconds before sending any database changes.

The **timeout** keyword specifies how long, in seconds, the router waits for a database transfer. Infinity is defined as 0 seconds, and transfers that exceed the timeout period are aborted. By default, the DHCP for IPv6 server waits 300 seconds before aborting a database transfer. When the system is going to reload, there is no transfer timeout so that the binding table can be stored completely.

#### Task ID

| Task ID     | Operations     |
|-------------|----------------|
| ip-services | read,<br>write |
|             |                |

#### **Examples**

The following example specifies DHCP for IPv6 binding database agent parameters:

```
RP/0/RP0/CPU0:router# configure
RP/0/RP0/CPU0:router(config)# dhcp ipv6
RP/0/RP0/CPU0:router(config-dhcpv6)# database tftp://10.0.0.1/dhcp-binding
```

| Command                             | Description                                                                                          |  |  |
|-------------------------------------|----------------------------------------------------------------------------------------------------|--|--|
| dhcp ipv6, on page 21               | Enables Dynamic Host Configuration Protocol (DHCP) for IPv6 and enters DHCP IPv6 configuration mode. |  |  |
| interface (DHCP), on page 30        | Enables DHCP for IPv6 on an interface.                                                               |  |  |
| show dhep ipv6 database, on page 59 | Displays the DHCP for the IPv6 binding database information.                                         |  |  |

### destination (DHCP IPv6)

To specify a destination address to which client messages are forwarded and to enable Dynamic Host Configuration Protocol (DHCP) for IPv6 relay service on the interface, use the **destination** command in DHCP IPv6 interface relay configuration mode. To remove a relay destination on the interface or delete an output interface for a destination, use the **no** form of this command.

**destination** *ipv6 address interface-path-id* **no destination** *ipv6 address* 

#### **Syntax Description**

ipv6 address address

IPv6 address in the form documented in RFC 2373, where the address is specified in hexadecimal using 16-bit values between colons.

interface-path-id Either a physical interface instance or a virtual interface instance as follows:

- Physical interface instance. Naming notation is *rack/slot/module/port* and a slash between values is required as part of the notation.
  - rack: Chassis number of the rack.
  - slot: Physical slot number of the modular services card or line card.
  - module: Module number. A physical layer interface module (PLIM) is always
     0.
  - port: Physical port number of the interface.

Note

In references to a Management Ethernet interface located on a route processor card, the physical slot number is alphanumeric (RP0 or RP1) and the module is CPU0. Example: interface MgmtEth0/RP1/CPU0/0.

• Virtual interface instance. Number range varies depending on interface type.

For more information about the syntax for the router, use the question mark (?) online help function.

#### **Command Default**

Relay function is disabled and there is no relay destination on the interface.

#### Command Modes

DHCP IPv6 interface relay configuration

#### **Command History**

| Release       | Modification                         |  |
|---------------|--------------------------------------|--|
| Release 3.4.0 | This command was introduced.         |  |
| Release 4.1.0 | Support for DHCP IPv6 relay service. |  |

#### **Usage Guidelines**

The **destination** command specifies a destination address to which client messages are forwarded and enables DHCP for IPv6 relay service on the interface. When relay service is enabled on an interface, a DHCP for IPv6 message received on that interface is forwarded to all configured relay destinations. The incoming DHCP for IPv6 message may have come from a client on that interface, or it may have been relayed by another relay agent.

The relay destination can be a unicast address of a server or another relay agent, or it may be a multicast address. There are the following two types of relay destination addresses:

- A link-scoped unicast or multicast IPv6 address, for which a user must specify an output interface
- A global unicast IPv6 address, for which a user can specify an output interface for this kind of address.
- A global or site-scope multicast IPv6 address, for which a user can specify an output interface for this kind of address if 'mhost ipv6 default-interface' is specified.

If no output interface is configured for a destination, the output interface is determined by routing tables. In this case, it is recommended that a unicast or multicast routing protocol be running on the router.

Multiple destinations can be configured on one interface, and multiple output interfaces can be configured for one destination. When the relay agent relays messages to a multicast address, it sets the hop limit field in the IPv6 packet header to 32.

Unspecified, loopback, and node-local multicast addresses are not acceptable as the relay destination. If any one of them is configured, the message "Invalid destination address" is displayed.

Note that it is not necessary to enable the relay function on an interface for it to accept and forward an incoming relay reply message from servers. By default, the relay function is disabled, and there is no relay destination on an interface. The **no** form of the command removes a relay destination on an interface or deletes an output interface for a destination. If all relay destinations are removed, the relay service is disabled on the interface.

The DHCP for IPv6 client, server, and relay functions is mutually exclusive on an interface. When one of these functions is already enabled and a user tries to configure a different function on the same interface, one of the following messages is displayed: "Interface is in DHCP client mode," "Interface is in DHCP server mode," or "Interface is in DHCP relay mode."

#### Task ID

| Task ID     | Operations     |  |  |
|-------------|----------------|--|--|
| ip-services | read,<br>write |  |  |

#### **Examples**

The following is an example of the **destination** command on an interface:

```
RP/0/RP0/CPU0:router(config) # dhcp ipv6
RP/0/RP0/CPU0:router(config-dhcpv6) # interface tenGigE 0/5/0/0 relay
RP/0/RP0/CPU0:router(config-dhcpv6-if) # destination 10:10::10
```

# dhcp ipv4

**Usage Guidelines** 

To enable Dynamic Host Configuration Protocol (DHCP) for IPv4 and to enter DHCP IPv4 configuration mode, use the **dhcp ipv4** command in Global Configuration mode. To disable DHCP for IPv4 and exit the DHCP IPv4 configuration mode, use the **no** form of this command.

#### dhcp ipv4

| Syntax Description | This command has no keywords or arguments. |  |  |
|--------------------|--------------------------------------------|--|--|
| Command Modes      | None                                       |  |  |
| Command Modes      | Global Configuration mode                  |  |  |

| Command History | Release       | Modification                 |
|-----------------|---------------|------------------------------|
|                 | Release 3.7.0 | This command was introduced. |

| Task ID | Task ID     | Operations     |
|---------|-------------|----------------|
|         | ip-services | read,<br>write |

**Examples** This example shows how to enable DHCP for IPv4:

RP/0/RP0/CPU0:router# dhcp ipv4
RP/0/RP0/CPU0:router(config-dhcpv4)#

Use the **dhcp ipv4** command to enter DHCP IPv4 configuration mode.

# show dhcp ipv4 client

To display DHCP client binding information, use the **show dhcp ipv4 client** command in EXEC mode.

show dhcp ipv4 client <interfaceName> [detail] [debug]

#### **Syntax Description**

| interfaceName | ne Displays the DHCP IPv4 address of the specified interface |  |
|---------------|--------------------------------------------------------------|--|
| detail        | (Optional) Specifies detailed results.                       |  |
| debug         | (Optional) Displays internal debugging information.          |  |

#### **Command Default**

No default behavior or values

#### **Command Modes**

EXEC mode

#### **Command History**

| Release       | Modification                 |
|---------------|------------------------------|
| Release 5.2.0 | This command was introduced. |

#### **Usage Guidelines**

Use the show dhcp ipv4 client command to display the DHCP IPv4 for the specified client.

#### Task ID

Task ID **Operations** IP-Services read

#### **Examples**

The following example shows how to display DHCP IPv4 binding information:

Router#show dhcp ipv4 client Mon May 6 16:35:32.581 UTC

| Interface name                             | I             | P Address    | Binding Sta                | te Le | ease Time Rem   |
|--------------------------------------------|---------------|--------------|----------------------------|-------|-----------------|
| MgmtEth0_0_CPU0_0                          | 192.1         | 68.190.130   | BOUND                      | 1688  | secs (00:28:08) |
| detail                                     | Ethernet/IEEE | 802.3 inter  | face(s)<br>ing information |       |                 |
| Router# show dhcp i<br>Mon May 6 16:35:56  | -             | detail       |                            |       |                 |
| Client Interface na<br>Client Interface ha |               | MgmtEth0_0_C | PU0_0                      |       |                 |

Client Interface VRF name : default Client ChAddr : 000c.292f.950e Client ID : MgmtEth0\_0\_CPU0\_0 Client State : BOUND Client IP Address (Dhcp) : 192.168.190.130 : 255.255.255.0

Client IP Address Mask

```
Client Lease Time Allocated : 1800 secs (00:30:00)
Client Lease Time Remaining : 1664 secs (00:27:44)
Client Selected Server Addr : 192.168.190.254
______
Router#
Router# show dhcp ipv4 client binding detail ?
 MgmtEth Ethernet/IEEE 802.3 interface(s)
                 Show detailed debug level client binding information
 debug
 Output Modifiers
 <cr>
Router# show dhcp ipv4 client detail debug
Mon May 6 16:36:43.836 UTC
______
Client Interface name
                       : MgmtEth0 0 CPU0 0
Client Interface handle : 0x1280
Client Interface VRF name : default
Client ChAddr : 000c.292f.950e
                           : MgmtEth0_0_CPU0_0
Client ID
Client State
                           : BOUND
Client IP Address (Dhcp) : 192.168.190.130
Client IP Address Mask : 255.255.255.0
Client Lease Time Allocated : 1800 secs (00:30:00)
Client Lease Time Remaining : 1617 secs (00:26:57)
Client Selected Server Addr : 192.168.190.254
                           : 0x60000000
Client Interface VRF id
Client Interface VRF Table id: 0xe0000000
                      : 0xa7f
Client XID
Client Timers Running
                            : 0x2 (T1_RENEW_TIMER)
Client Renew Time Allocated : 900 secs (00:15:00)
Client Renew Time Adjusted : 900 secs (00:15:00)
Client Rebind Time Allocated : 1575 secs (00:26:15)
Client Rebind Time Adjusted : 1575 secs (00:26:15)
Client Checkpoint object id : 0x80002fd8
Client IPv4 MA configured : TRUE
Router#
Router# show dhcp ipv4 client mgmtEth 0/0/CPU0/0
Mon May 6 16:49:54.382 UTC
                        IP Address
                                       Binding State
                                                            Lease Time Rem
  Interface name
                        -----
                                       -----
                                                         -----
_____
MgmtEth0 0 CPU0 0
                        192.168.190.130 BOUND
                                                         1727 secs (00:28:47)
RP/0/0/CPU0:ios#
```

# show dhcp ipv4 client statistics

To display DHCP client statistical information, use the **show dhcp ipv4 client statistics** command in EXEC mode.

show dhep ipv4 client <interfaceName> statistics

#### **Syntax Description**

**interfaceName** Displays the DHCP IPv4 statistical information of the specified interface.

**statistics** Applies a statistics template and enable statistics collection.

#### **Command Default**

No default behavior or values

#### **Command Modes**

EXEC mode

T- -I- ID

#### **Command History**

| Release       | Modification                 |
|---------------|------------------------------|
| Release 5.2.0 | This command was introduced. |

#### **Usage Guidelines**

Use the **show dhcp ipv4 client statistics** command to display the DHCP IPv4 statistical information for the specified client.

#### Task ID

| Iask ID     | Uperations |  |  |
|-------------|------------|--|--|
| IP-Services | read       |  |  |

0-----

#### **Examples**

The following example shows how to display the DHCP IPv4 statistics information:

RP/0/0/CPU0:ios#show dhcp ipv4 client binding mgmtEth 0/0/CPU0/0 statistics Mon May 6 16:49:46.402 UTC

```
Client Interface name : MgmtEth0_0_CPU0_0
Client State : BOUND
```

TOTAL STATISTICS

```
DISCOVERS SENT
                            : 1
OFFERS SENT
                            : 1
OFFERS RECEIVED
                           : 1
         RECETVED
ACKS
                            • 1
RELEASE
        SENT
         SENT TO IM
RESYNC
                            : 1
IPV4 MA CFG SENT
                            : 1
IPV4 MA CFG SUCCESS
INIT
         TIMER STARTED
                            : x
T1-RENEW TIMER STARTED
T2 REBIND TIMER STARTED
      TIMER STARTED
LEASE
                            : x
        TIMER STOPPED
                            : x
T1-RENEW TIMER STOPPED
                            : x
T2 REBIND TIMER STOPPED
                            : x
```

| LEASE   | TIMER STOPPED       | : | Х  |
|---------|---------------------|---|----|
|         |                     |   |    |
|         | ERROR COUNTERS      |   |    |
| OFFERS  | IGNORED             | : | 1  |
| ACK     | IGNORED             | : | 1  |
| DECLINE | SENT                | : | 1  |
| NACK    | RECEIVED            | : | 1  |
| INVALID | OFFERS RECEIVED     | : | 1  |
| INVALID | ACKS RECEIVED       | : | 1  |
| IPV4 MA | CFG FAILED          | : | 0  |
| IPV4 MA | CFG FAILED REASON   | : | "" |
| IM _    | RESYNC ERROR REASON | : | "" |

# clear dhcp ipv4 client

To clear the DHCP client binding information configured on a given interface and set the binding information again, use the **clear dhcp ipv4 client** command in EXEC mode.

This is a test.

clear dhcp ipv4 client <interfaceName>

#### **Syntax Description**

**interfaceName** Clears and restarts the DHCP IPv4 information of the specified interface.

#### **Command Default**

No default behavior or values

#### Command Modes

EXEC mode

#### **Command History**

| Release       | Modification                |
|---------------|-----------------------------|
| Release 5 2 0 | This command was introduced |

#### **Usage Guidelines**

Use the **clear dhcp ipv4 client** command to clear the DHCP client binding information for the specified interface.

#### Task ID

#### Task ID Operations

IP-Services Execution

#### **Examples**

The following example shows how to clear the DHCP client binding information:

Router# clear dhcp ipv4 client mgmtEth 0/0/CPU0/0 Fri Jun 6 08:24:14.558 UTC Router# show dhcp ipv4 client Fri Jun 6 08:24:17.377 UTC

| Interface name    | IP Address | Binding State | Lease Time Rem       |
|-------------------|------------|---------------|----------------------|
|                   |            |               |                      |
| MgmtEth0/0/CPU0/0 | 11.11.11.5 | BOUND         | 3598 secs (00:59:58) |

Router# show dhcp ipv4 client mgmtEth 0/0/CPU0/0 statistics Fri Jun 6 08:24:19.397 UTC

Client Interface name : MgmtEth0/0/CPU0/0

|     | CLIENT COUNTER(s) | l<br> | VALUE |
|-----|-------------------|-------|-------|
| Num | discovers sent    | :     | 1     |
| Num | requests sent     | :     | 1     |
| Num | releases sent     | :     | 1     |
| Num | offers received   | :     | 1     |
| Num | acks received     | :     | 1     |
|     |                   |       |       |

# clear dhcp ipv4 client statistics

To clear DHCP client binding statistics information for a given interface, use the **clear dhcp ipv4 client statistics** command in EXEC mode.

clear dhcp ipv4 client <interfaceName> statistics

| •  |        | _     |     |     |   |
|----|--------|-------|-----|-----|---|
| €1 | /ntav  | Desci | rın | tın | n |
| J  | /IILAA | DESCI | up  | uu  | ш |

interfaceName DHCP IPv4 client enabled interface.

statistics

Clears DHCP IPv4 statistical information for the specified interface.

#### **Command Default**

No default behavior or values

#### **Command Modes**

EXEC mode

#### **Command History**

Release 5.2.0 This command was introduced.

#### **Usage Guidelines**

Use the **clear dhcp ipv4 client statistics** command to clear the DHCP client binding statistics information for the specified interface.

#### Task ID

#### Task ID Operations

IP-Services Execution

#### **Examples**

The following example shows how to clear the DHCP client binding statistics information:

RP/0/0/CPU0:ios#show dhcp ipv4 client mgmtEth 0/0/CPU0/0 statistics Fri Jun 6 08:23:04.822 UTC

Client Interface name : MgmtEth0/0/CPU0/0

| CLIENT COUNTER(s)                                             |                  | VALUE                  |
|---------------------------------------------------------------|------------------|------------------------|
| Num discovers sent                                            | :                | 11                     |
| Num requests sent                                             | :                | 3                      |
| Num releases sent                                             | :                | 2                      |
| Num offers received                                           | :                | 3                      |
| Num acks received                                             | :                | 3                      |
| Num requests sent<br>Num releases sent<br>Num offers received | :<br>:<br>:<br>: | 11<br>3<br>2<br>3<br>3 |

RP/0/0/CPU0:ios#clear dhcp ipv4 client mgmtEth 0/0/CPU0/0 statistics Fri Jun 6 08:23:11.852 UTC

RP/0/0/CPU0:ios#show dhcp ipv4 client mgmtEth 0/0/CPU0/0 statistics Fri Jun 6 08:23:13.682 UTC

Client Interface name : MgmtEth0/0/CPU0/0

CLIENT COUNTER(s) | VALUE

RP/0/0/CPU0:ios#show dhcp ipv4 client Fri Jun 6 08:23:16.862 UTC

| Interface name    | IP Address | Binding State | Lease Time Rem       |
|-------------------|------------|---------------|----------------------|
|                   |            |               |                      |
| MgmtEth0/0/CPU0/0 | 11.11.11.5 | BOUND         | 3562 secs (00:59:22) |

| Command                                      | Description                                 |
|----------------------------------------------|---------------------------------------------|
| show dhcp ipv4 client statistics, on page 14 | Displays the statistics of the DHCP client. |
| show dhcp ipv4 client, on page 12            | Displays DHCP IPv4 client information.      |

### show tech support dhcp ipv4 client

To retrieve the DHCP client show tech support information, use the **show tech dhcp ipv4 client** command in EXEC mode.

show tech-support dhcp ipv4 client <show-tech-options>

#### **Syntax Description**

**show-tech-options** Displays the DHCP IPv4 client show tech-support options.

#### **Command Default**

No default behavior or values

#### **Command Modes**

EXEC mode

#### **Command History**

| Release | Modification |  |
|---------|--------------|--|
|         |              |  |

Release 5.2.0 This command was introduced.

#### **Usage Guidelines**

Use the **show tech-support dhcp ipv4 client** command to retrieve the DHCP show-tech options for the specified interface.

#### Task ID

#### Task ID Operations

IP-Services Execution

#### **Examples**

The following example shows how to clear the DHCP client binding statistics information:

```
Router# show tech-support dhcp ipv4 client ?
        Specify a valid file name (e.g. disk0:tmp.log)(cisco-support)
  file
  terminal Send output to terminal (cisco-support)
Router# show tech-support dhcp ipv4 client file ?
             Send to file
  bootflash: Send to bootflash: file system(cisco-support)
  disk0: Send to disk0: file system(cisco-support)
  disk0a:
             Send to disk0a: file system(cisco-support)
            Send to disk1: file system(cisco-support)
  disk1:
          Send to diskla: file system(cisco-support)
  diskla:
             Send to ftp: file system(cisco-support)
  nvram:
             Send to nvram: file system(cisco-support)
             Send to rcp: file system(cisco-support)
  rcp:
             Send to tftp: file system(cisco-support)
Router# show tech-support dhcp ipv4 client file disk0?
WORD disk0: disk0a:
Router# show tech-support dhcp ipv4 client file disk0:/dhcpv4-client-showtech.tgz
Fri Jun 6 08:25:24.793 UTC
Router# dir disk0:
Fri Jun 6 08:25:47.321 UTC
Directory of disk0:
           drwx 1024
                             Thu Mar 13 06:12:03 2014 .boot
           -rw- 83337
                             Fri Jun 6 08:25:26 2014 dhcpv4-client-showtech.tgz
```

1911537664 bytes total (1838081024 bytes free) Router#

| Command                                      | Description                                 |
|----------------------------------------------|---------------------------------------------|
| show dhcp ipv4 client, on page 12            | Displays DHCP IPv4 client information.      |
| show dhcp ipv4 client statistics, on page 14 | Displays the statistics of the DHCP client. |

# dhcp ipv6

To enable Dynamic Host Configuration Protocol (DHCP) for IPv6 and to enter DHCP IPv6 configuration mode, use the **dhcp ipv6** command in Global Configuration mode. To disable the DHCP for IPv6, use the **no** form of this command.

#### dhcp ipv6

#### **Syntax Description**

This command has no keywords or arguments.

#### **Command Modes**

Global Configuration mode

#### **Command History**

| Release       | Modification                        |
|---------------|-------------------------------------|
| Release 3.6.0 | This command was introduced.        |
| Release 4.3.0 | This command was supported for BNG. |

#### Task ID

| Task ID     | Operations     |
|-------------|----------------|
| ip-services | read,<br>write |

#### **Examples**

This example shows how to enable DHCP for IPv6:

RP/0/RP0/CPU0:router(config) # dhep ipv6
RP/0/RP0/CPU0:router(config-dhcpv6) #

| Command                      | Description                                                                                                    |
|------------------------------|----------------------------------------------------------------------------------------------------|
| database, on page 7          | Configures a Dynamic Host Configuration Protocol (DHCP) for IPv6 binding database agent.                                                                     |
| distance, on page 22         | Specifies an administrative distance for Dynamic Host Configuration Protocol (DHCP) for IPv6 Prefix Delegation.                                              |
| pool (DHCP IPv6), on page 37 | Configures a Dynamic Host Configuration Protocol (DHCP) for the IPv6 server configuration information pool and enters DHCP for IPv6 pool configuration mode. |

### distance

To specify an administrative distance for Dynamic Host Configuration Protocol (DHCP) for IPv6 Prefix Delegation, use the **distance** command in DHCP IPv6 configuration mode. To delete an administrative distance, use the **no** form of this command.

**distance** administrative distance **no distance** administrative distance

#### **Syntax Description**

administrative distance User defined distance. The range is 1 to 255.

#### **Command Default**

administrative distance: 1

#### **Command Modes**

DHCP IPv6 configuration

#### **Command History**

| Release       | Modification                 |
|---------------|------------------------------|
| Release 3.4.0 | This command was introduced. |

#### **Usage Guidelines**

No specific guidelines impact the use of this command.

#### Task ID

| Task ID     | Operations     |
|-------------|----------------|
| ip-services | read,<br>write |

#### **Examples**

The following is an example of setting the DHCP administrative distance to 200 using the **distance** command:

```
RP/0/RP0/CPU0:router(config) # dhcp ipv6
RP/0/RP0/CPU0:router(config-dhcpv6) # distance 200
```

| Command               | Description                                                                                          |
|-----------------------|----------------------------------------------------------------------------------------------------|
| dhcp ipv6, on page 21 | Enables Dynamic Host Configuration Protocol (DHCP) for IPv6 and enters DHCP IPv6 configuration mode. |

### dns-server

To specify the Domain Name System (DNS) IPv6 servers available to a Dynamic Host Configuration Protocol (DHCP) for IPv6 client, use the **dns-server** command in an appropriate configuration mode. To remove the DNS server list, use the **no** form of this command.

dns-server ipv6-address

#### **Syntax Description**

ipv6-address IPv6 address of a DNS server.

This argument must be in the form documented in RFC 2373, where the address is specified in hexadecimal using 16-bit values between colons.

#### **Command Default**

When a DHCP for IPv6 pool is first created, no DNS IPv6 servers are configured.

#### **Command History**

#### Release Modification

Release 3.4.0 This command was introduced.

#### **Usage Guidelines**

Multiple Domain Name System (DNS) server addresses can be configured by issuing this command multiple times. New addresses do not overwrite old addresses.

#### Task ID

| Task ID     | Operations |
|-------------|------------|
| ip-services | read,      |
|             | write      |

#### **Examples**

This is an example of setting the DNS server name using the **dns-server** command:

```
RP/0/RP0/CPU0:router(config) # dhcp ipv6 pool pool1
RP/0/RP0/CPU0:router(config-dhcpv6-pool) # dns-server 10:10::10
```

# domain-name (DHCP IPv6 pool)

To configure a domain name for a Dynamic Host Configuration Protocol (DHCP) for IPv6 client, use the **domain-name** command in an appropriate configuration mode. To remove the domain name, use the **no** form of this command.

#### domain-name domain

ip-services read,

write

| Syntax Description | domain Specifies the domain name string to be used by the client.                                                                                                    |  |
|--------------------|----------------------------------------------------------------------------------------------------|--|
| Command Default    | When a DHCP for IPv6 pool is first created, no domain name for clients is configured.                                                                                                    |  |
| Usage Guidelines   | Multiple Domain Name System (DNS) domain names can be configured by issuing the <b>domain-name</b> command multiple times. The new domain name does not overwrite existing domain names.                                     |  |
|                    | The domain name is defined in DHCP IPv6 server profile and DHCP IPv6 server profile class configuration. If the same parameters are defined in the class scope, then the values defined in the class scope takes precedence. |  |
| Task ID            | Task ID Operations                                                                                                    |  |

# Examples

### duid

To define the Dynamic Host Configuration Protocol (DHCP) the unique identification (DUID) on a specified device, use the **duid** command in DHCP IPv6 configuration mode. To delete an administrative distance, use the **no** form of this command.

duid duid name
no duid duid name

#### **Syntax Description**

duid name IPv6 DHCP unique identifier (DUID) in hex format. The length of DUID word should be even.

#### **Command Default**

DUID-LL as defined in Section 9.4 of RFC3315

#### **Command Modes**

DHCP IPv6 configuration

#### **Command History**

| Release       | Modification                 |  |
|---------------|------------------------------|--|
| Release 3.4.0 | This command was introduced. |  |

#### **Usage Guidelines**

Use the **duid** command to configure the DHCP unique identifier on a specified device. Use the **no** form of this command to restore the default.

#### Task ID

| Task ID     | Operations     |
|-------------|----------------|
| ip-services | read,<br>write |

#### **Examples**

The following is an example of how to create an IPv6 DHCP unique identifier (DUID) of 0002000000090CC084D303000912 using the **duid** command:

RP/0/RP0/CPU0:router(config) # dhcp ipv6
RP/0/RP0/CPU0:router(config-dhcpv6) # duid 0002000000090CC084D303000912

| Command               | Description                                                                                          |  |
|-----------------------|----------------------------------------------------------------------------------------------------|--|
| dhcp ipv6, on page 21 | Enables Dynamic Host Configuration Protocol (DHCP) for IPv6 and enters DHCP IPv6 configuration mode. |  |
|                       | 3                                                                                                    |  |

# giaddr policy

To configure how Dynamic Host Configuration Protocol (DHCP) IPv4 Relay processes BOOTREQUEST packets that already contain a nonzero giaddr attribute, use the **giaddr policy** command in DHCP IPv4 profile relay configuration submode. To restore the default giaddr policy, use the **no** form of this command.

giaddr policy {replace | drop}
no giaddr policy {replace | drop}

#### **Syntax Description**

replace Replaces the existing giaddr value with a value that it generates.

drop Drops the packet that has an existing nonzero giaddr value.

#### **Command Default**

DHCP IPv4 relay retains the existing nonzero giaddr value in the DHCP IPv4 packet received from a client value

#### **Command Modes**

DHCP IPv4 profile relay configuration

#### **Command History**

| Release       | Modification                 |
|---------------|------------------------------|
| Release 3.7.0 | This command was introduced. |

#### **Usage Guidelines**

The **giaddr policy** command affects only the packets that are received from a DHCP IPv4 client that have a nonzero giaddr attribute.

#### Task ID

| Task ID     | Operations     |  |
|-------------|----------------|--|
| ip-services | read,<br>write |  |
|             |                |  |

#### **Examples**

The following example shows how to use the **giaddr policy** command:

```
RP/0/RP0/CPU0:router# config
RP/0/RP0/CPU0:router(config)# dhcp ipv4
RP/0/RP0/CPU0:router(config-dhcpv4)# profile client relay
RP/0/RP0/CPU0:router(config-dhcpv4-relay-profile)# giaddr policy drop
```

| Command                               | Description                                                                 |
|---------------------------------------|-----------------------------------------------------------------------------|
| dhcp ipv4, on page 11                 | Enables DHCP for IPv4 and enters DHCP IPv4 configuration mode.              |
| helper-address                        | Configures the DHCP relay agent to relay packets to a specific DHCP Server. |
| interface (relay profile), on page 31 | Specifies a relay profile on an interface.                                  |

| Command                                                  | Description                                                                                                    |
|----------------------------------------------------------|----------------------------------------------------------------------------------------------------|
| relay information check, on page 43                      | Configures a DHCP server to validate the relay agent information option in forwarded BOOTREPLY messages.                              |
| relay information option , on page 45                    | Enables the system to insert a DHCP relay agent information option in forwarded BOOTREQUEST messages to a DHCP server.                |
| relay information option allow-untrusted<br>, on page 47 | Configures the DHCP component to not drop BOOTREQUEST messages that have the relay information option set and the giaddr set to zero. |
| relay information policy , on page 49                    | Configures how a relay agent processes BOOTREQUEST messages that already contain a relay information option.                          |

# helper-address

To configure the Dynamic Host Configuration Protocol (DHCP) IPv4 relay agent to relay DHCP packets to a specific DHCP server, use the **helper-address** command in an appropriate configuration mode. Use the **no** form of this command to clear the address.

**helper-address** [vrf vrf-name ] [address] [giaddr gateway-address]

#### **Syntax Description**

| vrf-name               | (Optional) Specifies the name of a particular VRF.                                                                                |
|------------------------|----------------------------------------------------------------------------------------------------|
| address                | IPv4 and Pv6 address in four part, dotted decimal format.                                                                         |
| giaddr gateway-address | (Optional) Specifies the gateway address to use in packets relayed to server. This keyword is applicable for IPv4 helper address. |

#### **Command Default**

Helper address is not configured.

#### **Command History**

| Release       | Modification                 |
|---------------|------------------------------|
| Release 3.7.0 | This command was introduced. |

#### **Usage Guidelines**

A maximum of upto eight helper addresses can be configured.

#### Task ID

| Task ID     | Operations |
|-------------|------------|
| ip-services | read,      |
|             | write      |

| Command                               | Description                                                                                                    |
|---------------------------------------|----------------------------------------------------------------------------------------------------|
| dhcp ipv4, on page 11                 | Enables Dynamic Host<br>Configuration Protocol (DHCP) for<br>IPv4 and enters DHCP IPv4<br>configuration mode.          |
| interface (relay profile), on page 31 | Specifies a relay profile on an interface.                                                                             |
| relay information check, on page 43   | Configures a DHCP server to validate the relay agent information option in forwarded BOOTREPLY messages.               |
| relay information option , on page 45 | Enables the system to insert a DHCP relay agent information option in forwarded BOOTREQUEST messages to a DHCP server. |

| Command                                               | Description                                                                                                    |
|-------------------------------------------------------|----------------------------------------------------------------------------------------------------|
| relay information option allow-untrusted , on page 47 | Configures the DHCP component to not drop BOOTREQUEST messages that have the relay information option set and the giaddr set to zero. |
| relay information policy , on page 49                 | Configures how a relay agent processes BOOTREQUEST messages that already contain a relay information option.                          |

# interface (DHCP)

To enable Dynamic Host Configuration Protocol (DHCP) for IPv4 on an interface, use the **interface** command in the appropriate configuration mode. To disable DHCPv4 on an interface, use the **no** form of the command.

interface type interface-path-id {server | relay}
interface type interface-path-id { base | relay | server }

#### **Syntax Description**

| type                                                                            | Interface type. For more information, use the question mark (?) online help function. |                                                                                                    |
|---------------------------------------------------------------------------------|---------------------------------------------------------------------------------------|----------------------------------------------------------------------------------------------------|
| interface-path-id                                                               | Physical interface or virtual interface.                                              |                                                                                                    |
|                                                                                 | Note                                                                                  | Use the <b>show interfaces</b> command to see a list of all interfaces currently configured on the router. |
| For more information about the syntax for the router, use the qu help function. |                                                                                       | information about the syntax for the router, use the question mark (?) online on.                          |
| server                                                                          | Enables service on the specified interface using the pool for prefix delegation.      |                                                                                                    |
| relay                                                                           | Attaches a relay profile for the specified interface.                                 |                                                                                                    |

#### **Command Default**

None

#### **Command Modes**

DHCP IPv6 configuration

DHCP IPv4 configuration

#### **Command History**

| Release       | Modification                 |
|---------------|------------------------------|
| Release 3.4.0 | This command was introduced. |

#### Task ID

| Task ID     | Operations     |
|-------------|----------------|
| ip-services | read,<br>write |

#### **Examples**

# interface (relay profile)

To configure a relay profile on an interface, use the **interface** (**relay profile**) command in Dynamic Host Configuration Protocol (DHCP) IPv4 configuration mode. To disable this feature, use the **no** form of the command.

interface interface-type interface-path-id {none | relay}
no interface interface-type interface-path-id {none | relay}

#### **Syntax Description**

| interface-type    | Interface type. For more information, use the question mark (?) online help function. |
|-------------------|---------------------------------------------------------------------------------------|
| interface-path-id | Either a physical interface instance or a virtual interface instance.                 |
| none              | Disables DHCP at the specified interface.                                             |
| relay             | Specifies a relay profile for the interface.                                          |

#### **Command Modes**

DHCP IPv4 configuration

#### **Command History**

| Release       | Modification                 |
|---------------|------------------------------|
| Release 3.7.0 | This command was introduced. |

#### **Usage Guidelines**

No specific guidelines impact the use of this command.

#### Task ID

# ip-services read, write

#### **Examples**

The following example shows how to configure a relay profile on an interface:

```
RP/0/RP0/CPU0:router# config
RP/0/RP0/CPU0:router(config)# dhcp ipv4
RP/0/RP0/CPU0:router(config-dhcpv4)# interface pos 0/1/4/1
RP/0/RP0/CPU0:router(config-dhcpv4)# interface pos 0/1/4/1 relay profile client
```

| Command                                 | Description                                                                                                    |
|-----------------------------------------|----------------------------------------------------------------------------------------------------|
| broadcast-flag policy check , on page 4 | Configures a relay agent to only broadcast DHCP IPv4 BOOTREPLY messages to a client, if the DHCP IPv4 broadcast flag is set in the DHCP IPv4 header. |
| dhcp ipv4, on page 11                   | Enables Dynamic Host Configuration Protocol (DHCP) for IPv4 and enters DHCP IPv4 configuration mode.                                                 |

| Command                                                 | Description                                                                                                    |
|---------------------------------------------------------|----------------------------------------------------------------------------------------------------|
| relay information policy                                | Configures how a relay agent processes BOOTREQUEST messages that already contain a nonzero giaddr attribute.                          |
| helper-address                                          | Configures the DHCP relay agent to relay packets to a specific DHCP Server.                                                           |
| relay information check, on page 43                     | Configures a DHCP server to validate the relay agent information option in forwarded BOOTREPLY messages.                              |
| relay information option , on page 45                   | Enables the system to insert a DHCP relay agent information option in forwarded BOOTREQUEST messages to a DHCP server.                |
| relay information option<br>allow-untrusted, on page 47 | Configures the DHCP component to not drop BOOTREQUEST messages that have the relay information option set and the giaddr set to zero. |
| relay information policy , on page 49                   | Configures how a relay agent processes BOOTREQUEST messages that already contain a relay information option.                          |
| vrf (relay profile), on page 67                         | Specifies a relay profile on a VRF.                                                                                                   |

# pd (prefix-delegation - DHCP IPv6 pool)

To specify a manually configured numeric prefix to be delegated to a specified client (and optionally a specified identity association for prefix delegation [IAPD] for that client), use the **pd** command in Dynamic Host Configuration Protocol (DHCP) IPv6 pool configuration mode. To remove the prefix, use the **no** form of this command.

pd ipv6 prefix prefix-length client -DUID [iaid iaid] [lifetime]

#### **Syntax Description**

ipv6-prefix (Optional) Specified IPv6 prefix.

This argument must be in the form documented in RFC 2373, where the address is specified in hexadecimal using 16-bit values between colons

/prefix-length Length of the IPv6 prefix. A decimal value that indicates how many of the high-order contiguous bits of the address comprise the prefix (the network portion of the address).

client-DUID The DHCP unique identifier (DUID) of the client to which the prefix is delegated.

iaid iaid (Optional) Identity association identifier (IAID), which uniquely identifies an IAPD on the client.

#### lifetime

(Optional) Sets a length of time during which the requesting router is allowed to use the prefix. The following values can be used:

- valid-seconds—Length of time, in seconds, that the prefix remains valid for the requesting router to use.
- valid-seconds preferred-seconds—Length of time, in seconds, that the prefix remains valid for the requesting router to use, plus the length of time after which client should re-check that it still has the prefix.
- at—Absolute point in time where the prefix is no longer valid and no longer preferred.
- preferred-seconds—Length of time, in seconds, that the prefix remains preferred for the requesting router to use.
- infinite—Unlimited lifetime. This value can be used in place of valid-seconds or preferred-seconds value.
- valid-month valid-date valid-year valid-time—Fixed duration of time for hosts to remember router advertisements. The format used can be oct 24 2003 11:45 or 24 oct 2003 11:45.
- preferred-month preferred-date preferred-year preferred-time—Fixed duration of time for hosts to remember router advertisements. The format used can be oct 24 2003 11:45 or 24 oct 2003 11:45.
- at valid-timestamp—Absolute point in time (rather than duration) for the valid-timestamp. The prefix is valid up to valid-timestamp.
- at valid-timestamp preferred-timestamp—Absolute point in time (rather than duration) for the valid-timestamp and preferred time-stamp. The client should confirm that it has the prefix after preferred-timestamp; however, the time-stamp is still valid up to valid-timestamp.

#### **Command Default**

No manually configured prefix delegations exist.

#### **Command Modes**

DHCP IPv6 pool configuration

#### **Command History**

| Release       | Modification                 |
|---------------|------------------------------|
| Release 3.4.0 | This command was introduced. |

#### **Usage Guidelines**

No specific guidelines impact the use of this command.

#### Task ID

|                            | Task ID     | Operations |
|----------------------------|-------------|------------|
| ip-services read,<br>write | ip-services |            |

#### **Examples**

The following is an example of the **pd** command in DHCP IPv6 pool configuration mode:

RP/0/RP0/CPU0:router(config) # dhcp ipv6 pool pool1
RP/0/RP0/CPU0:router(config-dhcpv6-pool) # pd 2001:420:10::/48 0002000000090CC084D303000912

| _ | Command                      | Description                                                                                                    |
|---|------------------------------|----------------------------------------------------------------------------------------------------|
|   | pool (DHCP IPv6), on page 37 | Configures a Dynamic Host Configuration Protocol (DHCP) for the IPv6 server configuration information pool and enters DHCP for IPv6 pool configuration mode. |

# pd (prefix-delegation - DHCP IPv6 interface)

To allow the identification of a client based on client connection to a specific interface, use the **pd** command in DHCP IPv6 interface server configuration mode. To remove the prefix, use the **no** form of this command.

pd ipv6 prefix prefix -length[lifetime]
nopd ipv6 prefix prefix -length[lifetime]

#### **Syntax Description**

ipv6-prefix (Optional) Specified IPv6 prefix.

This argument must be in the form documented in RFC 2373, where the address is specified in hexadecimal using 16-bit values between colons

/prefix-length Length of the IPv6 prefix. A decimal value that indicates how many of the high-order contiguous bits of the address comprise the prefix (the network portion of the address).

#### lifetime

(Optional) Sets a length of time over which the requesting router is allowed to use the prefix. The following values can be used:

- valid-lifetime—The length of time, in seconds, that the prefix remains valid for the requesting router to use.
- at—Specifies absolute points in time where the prefix is no longer valid and no longer preferred.
- infinite—Indicates an unlimited lifetime.
- preferred-lifetime—The length of time, in seconds, that the prefix remains preferred for the requesting router to use.
- valid-month valid-date valid-year valid-time—A fixed duration of time for hosts to remember router advertisements. The format used can be oct 24 2003 11:45 or 24 oct 2003 11:45.
- preferred-month preferred-date preferred-year preferred-time—A fixed duration of time for hosts to remember router advertisements. The format used can be oct 24 2003 11:45 or 24 oct 2003 11:45.

#### **Command Default**

No manually configured prefix delegations exist.

#### **Command Modes**

DHCP IPv6 interface server configuration

#### **Command History**

| Release       | Modification                 |
|---------------|------------------------------|
| Release 3.4.0 | This command was introduced. |

#### **Usage Guidelines**

No specific guidelines impact the use of this command.

#### Task ID

| Task ID     | Operations     |
|-------------|----------------|
| ip-services | read,<br>write |

#### **Examples**

The following is an example of the **pd** command in DHCP IPv6 pool configuration mode:

```
RP/0/RP0/CPU0:router(config) # dhcp ipv6
RP/0/RP0/CPU0:router(config-dhcpv6) # pool pool1
RP/0/RP0/CPU0:router(config-dhcpv6-pool) # exit
RP/0/RP0/CPU0:router(config-dhcpv6) # interface POS 0/5/0/0 server
RP/0/RP0/CPU0:router(config-dhcpv6-if) # pd 2001:420:10::/48
RP/0/RP0/CPU0:router(config-dhcpv6-if) # pool pool1
```

| Command                      | Description                            |
|------------------------------|----------------------------------------|
| interface (DHCP), on page 30 | Enables DHCP for IPv6 on an interface. |

# pool (DHCP IPv6)

To configure a Dynamic Host Configuration Protocol (DHCP) for the IPv6 server configuration information pool and enter DHCP for IPv6 pool configuration mode, use the **pool** command in either DHCP IPv6 configuration mode or DHCP IPv6 interface relay configuration mode. To delete a DHCP for IPv6 pool, use the **no** form of this command.

pool poolname
no pool poolname

#### **Syntax Description**

poolname User-defined name for the local prefix pool. The pool name can be a symbolic string (such as "Engineering") or an integer (such as 0).

#### **Command Default**

No DHCP for IPv6 pools are configured.

# **Command Modes**

DHCP IPv4 IPv6 configuration

#### **Command History**

| Release       | Modification                 |
|---------------|------------------------------|
| Release 3.4.0 | This command was introduced. |

#### **Usage Guidelines**

Use the **pool** command to create a DHCP for IPv6 server configuration information pool. When the **pool** command is enabled, the configuration mode changes to DHCP for IPv6 pool configuration mode. In this mode, the administrator can configure pool parameters, such as prefixes to be delegated and Domain Name System (DNS) servers.

Once the DHCP for IPv6 configuration information pool has been created, use the **server** command to associate the pool with a server on an interface.

#### Task ID

| Operations     |
|----------------|
| read,<br>write |
|                |

#### **Examples**

The following example show how to enter pool configuration mode using the **pool** command:

```
RP/0/RP0/CPU0:router(config) # dhcp ipv6
RP/0/RP0/CPU0:router(config-dhcpv6) # pool pool1
RP/0/RP0/CPU0:router(config-dhcpv6-pool) #
```

| Command               | Description                                                                                          |
|-----------------------|----------------------------------------------------------------------------------------------------|
| dhep ipv6, on page 21 | Enables Dynamic Host Configuration Protocol (DHCP) for IPv6 and enters DHCP IPv6 configuration mode. |

| Command                    | Description                                                              |
|----------------------------|--------------------------------------------------------------------------|
| show dhep ipv6 pool, on pa | ge 63 Displays DHCP for IPv6 configuration information pool information. |

# preference

To configure the preference value, use the **preference** command in DHCP IPv6 interface server configuration mode. To disable the preference value, use the **no** form of the command.

preference preference value
no preference

| •    |       | D : .:      |  |
|------|-------|-------------|--|
| - 51 | ntay  | Description |  |
| •    | IIIUA | Description |  |

preference value

Preference value carried in the preference option in the advertise message sent by the server. The range is from 0 to 255.

#### **Command Default**

The preference value defaults to zero.

#### **Command Modes**

DHCP IPv6 interface server configuration

# **Command History**

Release 3.4.0 This command was introduced.

# **Usage Guidelines**

The **preference** command configures a preference value. If the preference value is configured and it is not 0, the server adds a preference option to carry the preference value for the advertise message to a client to affect the selection of a server by client.

#### Task ID

| Task ID     | Operations     |
|-------------|----------------|
| ip-services | read,<br>write |

The following is an example of the **preference** command:

```
RP/0/RP0/CPU0:router(config) # dhcp ipv6
RP/0/RP0/CPU0:router(config-dhcpv6) # interface pos 0/5/0/0 server
RP/0/RP0/CPU0:router(config-dhcpv6-if) # preference 1
```

# profile relay

To configure a relay profile for the Dynamic Host Configuration Protocol (DHCP) IPv4 component and to enter the profile relay mode, use the **profile relay** command in DHCP IPv4 configuration mode. To disable this feature and exit the profile relay mode, use the **no** form of this command.

profile profile name relay no profile profile name relay

# **Syntax Description**

profile Name that uniquely identifies the relay profile.

#### **Command Modes**

DHCP IPv4 configuration

W3

# **Command History**

| Release       | Modification                |
|---------------|-----------------------------|
| Release 3.7.0 | This command was introduced |
|               |                             |

# **Usage Guidelines**

No specific guidelines impact the use of this command.

# Task ID

| Task ID     | Operations     |  |
|-------------|----------------|--|
| ip-services | read,<br>write |  |

# **Examples**

The following example shows how to use the **profile relay** command:

RP/0/RP0/CPU0:router(config)# dhcp ipv4
RP/0/RP0/CPU0:router(config-dhcpv4)# profile client relay

| Command                                 | Description                                                                                                    |
|-----------------------------------------|----------------------------------------------------------------------------------------------------|
| broadcast-flag policy check , on page 4 | Configures a relay agent to only broadcast DHCP IPv4 BOOTREPLY messages to a client, if the DHCP IPv4 broadcast flag is set in the DHCP IPv4 header. |
| dhcp ipv4, on page 11                   | Enables DHCP for IPv4 and enters DHCP IPv4 configuration mode.                                                                                       |
| relay information policy                | Configures how a relay agent processes BOOTREQUEST messages that already contain a nonzero giaddr attribute.                                         |
| helper-address                          | Configures the DHCP relay agent to relay packets to a specific DHCP Server.                                                                          |
| interface (relay profile), on page 31   | Specifies a relay profile on an interface.                                                                                                    |

| Command                                                  | Description                                                                                                    |
|----------------------------------------------------------|----------------------------------------------------------------------------------------------------|
| relay information check, on page 43                      | Configures a DHCP server to validate the relay agent information option in forwarded BOOTREPLY messages.                              |
| relay information option , on page 45                    | Enables the system to insert a DHCP relay agent information option in forwarded BOOTREQUEST messages to a DHCP server.                |
| relay information option allow-untrusted<br>, on page 47 | Configures the DHCP component to not drop BOOTREQUEST messages that have the relay information option set and the giaddr set to zero. |
| relay information policy , on page 49                    | Configures how a relay agent processes BOOTREQUEST messages that already contain a relay information option.                          |
| vrf (relay profile), on page 67                          | Specifies a relay profile on a VRF.                                                                                                   |

# rapid-commit

To enable clients that specify the Rapid Commit option in their Solicit messages to receive immediate address assignment Reply messages, use the **rapid-commit** command in Dynamic Host Configuration Protocol (DHCP) IPv6 interface server mode. To disable DHCP for IPv6 service on an interface, use the **no** form of this command.

# rapid-commit no rapid-commit

#### **Command Default**

Rapid commit is disabled.

#### **Command Modes**

DHCP IPv6 interface server configuration

# **Command History**

| Release       | Modification                 |
|---------------|------------------------------|
| Release 3.4.0 | This command was introduced. |

# **Usage Guidelines**

The **rapid-commit** command enables or disables rapid commit. If enabled, the DHCPv6 server uses the two-message exchange for prefix delegation and other configuration. If a client has included a rapid commit option in the solicit message and rapid-commit is enabled for the server, the server responds to the solicit message with a reply message. If rapid-commit is not enabled, then normal four-message exchange is done even if the clients specifies the rapid commit option.

# Task ID

| Task ID     | Operations     |
|-------------|----------------|
| ip-services | read,<br>write |

# **Examples**

The following is an example of the **rapid-commit** command:

```
RP/0/RP0/CPU0:router(config)# dhcp ipv6
RP/0/RP0/CPU0:router(config-dhcpv6)# interface pos 0/5/0/0 server
RP/0/RP0/CPU0:router(config-dhcpv6-if)# rapid-commit
```

| Command                      | Description                            |
|------------------------------|----------------------------------------|
| interface (DHCP), on page 30 | Enables DHCP for IPv6 on an interface. |

# relay information check

To configure a Dynamic Host Configuration Protocol (DHCP) IPv4 Relay to validate the relay agent information option in forwarded BOOTREPLY messages, use the **relay information check** command in DHCP IPv4 relay profile configuration submode. To disable this feature, use the **no** form of this command.

#### relay information check

**Syntax Description** 

This command has no keywords or arguments.

**Command Default** 

DHCP validates the relay agent information option.

**Command Modes** 

DHCP IPv4 relay profile configuration

**Command History** 

| Release       | Modification                 |
|---------------|------------------------------|
| Release 3.7.0 | This command was introduced. |

# **Usage Guidelines**

No specific guidelines impact the use of this command.

Task ID

| Task ID        | Operations     |
|----------------|----------------|
| ip-services    | read,<br>write |
| basic-services | read,<br>write |

This example shows how to use the **relay information check** command:

```
RP/0/RP0/CPU0:router#config
RP/0/RP0/CPU0:router(config)# dhcp ipv4
RP/0/RP0/CPU0:router(config-dhcpv4)# profile client relay
RP/0/RP0/CPU0:router(config-dhcpv4-relay-profile)# relay information check
```

| Command                               | Description                                                                                                    |
|---------------------------------------|----------------------------------------------------------------------------------------------------|
| dhcp ipv4, on page 11                 | Enables DHCP for IPv4 and enters DHCP IPv4 configuration mode.                                                         |
| helper-address                        | Configures the DHCP relay agent to relay packets to a specific DHCP Server.                                            |
| relay information option , on page 45 | Enables the system to insert a DHCP relay agent information option in forwarded BOOTREQUEST messages to a DHCP server. |

| Command                                               | Description                                                                                                    |
|-------------------------------------------------------|----------------------------------------------------------------------------------------------------|
| relay information option allow-untrusted , on page 47 | Configures the DHCP component to not drop BOOTREQUEST messages that have the relay information option set and the giaddr set to zero. |

# relay information option

To configure Dynamic Host Configuration Protocol (DHCP) IPv4 relay or DHCP snooping Relay to insert relay agent information option in forwarded BOOTREQUEST messages to a DHCP server, use the **relay information option** command in DHCP IPv4 relay profile relay configuration or DHCP IPv4 profile snoop submode. To disable inserting relay information into forwarded BOOTREQUEST messages, use the **no** form of this command.

#### relay information option

# **Syntax Description**

This command has no keywords or arguments.

#### **Command Default**

None

#### **Command Modes**

DHCP IPv4 relay profile relay configuration

DHCP IPv4 profile snoop configuration

# **Command History**

| Release       | Modification                 |  |
|---------------|------------------------------|--|
| Release 3.7.0 | This command was introduced. |  |

### **Usage Guidelines**

The **relay information option** command automatically adds the circuit identifier suboption and the remote ID suboption to the DHCP relay agent information option.

The **relay information option** command enables a DHCP server to identify the user (for example, cable access router) sending the request and initiate appropriate action based on this information. By default, DHCP does not insert relay information.

If the **information option** command is enabled, DHCP snooping mode does not set the giaddr field in the DHCP packet.

The upstream DHCP server or DHCP relay interface must be configured to accept this type of packet using the **relay information option allow-untrusted** configuration. This configuration prevents the server or relay from dropping the DHCP message.

# Task ID

| Task ID        | Operations     |
|----------------|----------------|
| ip-services    | read,<br>write |
| basic-services | read,<br>write |

This example shows how to use the **relay information option** command:

```
RP/0/RP0/CPU0:router# config
RP/0/RP0/CPU0:router(config)# dhcp ipv4
RP/0/RP0/CPU0:router(config-dhcpv4)# profile client relay
RP/0/RP0/CPU0:router(config-dhcpv4-relay-profile)# relay information option
```

| Command                                               | Description                                                                                                    |
|-------------------------------------------------------|----------------------------------------------------------------------------------------------------|
| dhcp ipv4, on page 11                                 | Enables DHCP for IPv4 and enters DHCP IPv4 configuration mode.                                                                        |
| helper-address                                        | Configures the DHCP relay agent to relay packets to a specific DHCP Server.                                                           |
| relay information check , on page 43                  | Configures a DHCP server to validate the relay agent information option in forwarded BOOTREPLY messages.                              |
| relay information option allow-untrusted , on page 47 | Configures the DHCP component to not drop BOOTREQUEST messages that have the relay information option set and the giaddr set to zero. |

# relay information option allow-untrusted

To configure the Dynamic Host Configuration Protocol (DHCP) IPv4 relay or DHCP snooping Relay not to drop discard BOOTREQUEST packets that have the relay information option set and the giaddr set to zero, use the **relay information option allow-untrusted** command in DHCP IPv4 relay profile configuration submode or DHCP IPv4 profile snoop configuration submode. To restore the default behavior, which is to discard the BOOTREQUEST packets that have the relay information option and set the giaddr set to zero, use the **no** form of this command.

#### relay information option allow-untrusted

# **Syntax Description**

This command has no keywords or arguments.

#### **Command Default**

The packet is dropped if the relay information is set and the giaddr is set to zero.

#### **Command Modes**

DHCP IPv4 relay profile relay configuration

DHCP IPv4 profile snoop configuration

#### **Command History**

| Release       | Modification                |
|---------------|-----------------------------|
| Release 3.7.0 | This command was introduced |

### **Usage Guidelines**

According to RFC 3046, relay agents (and servers) receiving a DHCP packet from an untrusted circuit with giaddr set to zero but with a relay agent information option already present in the packet shall discard the packet and increment an error count. This configuration prevents the server or relay from dropping the DHCP message.

#### Task ID

| Task ID        | Operations     |
|----------------|----------------|
| ip-services    | read,<br>write |
| basic-services | read,<br>write |

#### **Examples**

This example shows how to use the **relay information option allow-untrusted** command:

```
RP/0/RP0/CPU0:router# config
RP/0/RP0/CPU0:router(config)# dhcp ipv4
RP/0/RP0/CPU0:router(config-dhcpv4)# profile client relay
RP/0/RP0/CPU0:router(config-dhcpv4-relay-profile)# relay information option allow-untrusted
```

| Command                               | Description                                                                                                    |
|---------------------------------------|----------------------------------------------------------------------------------------------------|
| dhcp ipv4, on page 11                 | Enables DHCP for IPv4 and enters DHCP IPv4 configuration mode.                                                         |
| helper-address                        | Configures the DHCP relay agent to relay packets to a specific DHCP Server.                                            |
| relay information check, on page 43   | Configures a DHCP server to validate the relay agent information option in forwarded BOOTREPLY messages.               |
| relay information option , on page 45 | Enables the system to insert a DHCP relay agent information option in forwarded BOOTREQUEST messages to a DHCP server. |

# relay information policy

To configure how the Dynamic Host Configuration Protocol (DHCP) IPv4 relay processes BOOTREQUEST packets that already contain a relay information option, use the **relay information policy** command in DHCP IPv4 relay profile configuration submode. To restore the default relay information policy, use the **no** form of this command.

relay information policy {drop | keep}

### **Syntax Description**

drop Directs the DHCP IPv4 Relay to discard BOOTREQUEST packets with the existing relay information option.

keep Directs the DHCP IPv4 Relay not to discard a BOOTREQUEST packet that is received with an existing relay information option and to keep the existing relay information option value.

#### **Command Default**

The DHCP IPv4 Relay does not discard a BOOTREQUEST packet that has an existing relay information option. The option and the existing relay information option value is replaced.

#### **Command Modes**

DHCP IPv4 relay profile configuration

#### **Command History**

| Release       | Modification                 |
|---------------|------------------------------|
| Release 3.7.0 | This command was introduced. |

#### Task ID

| Task ID        | Operations     |
|----------------|----------------|
| ip-services    | read,<br>write |
| basic-services | read,<br>write |

### **Examples**

This is sample output from executing the **relay information policy** command:

```
RP/0/RP0/CPU0:router# config
RP/0/RP0/CPU0:router(config)# dhop ipv4
RP/0/RP0/CPU0:router(config-dhcpv4)# profile client relay
RP/0/RP0/CPU0:router(config-dhcpv4-relay-profile)# relay information policy keep
```

| Command               | Description                                                                 |
|-----------------------|-----------------------------------------------------------------------------|
| dhcp ipv4, on page 11 | Enables DHCP for IPv4 and enters DHCP IPv4 configuration mode.              |
| 1 *                   | Configures the DHCP relay agent to relay packets to a specific DHCP Server. |

| Command                                               | Description                                                                                                    |
|-------------------------------------------------------|----------------------------------------------------------------------------------------------------|
| relay information check, on page 43                   | Configures a DHCP server to validate the relay agent information option in forwarded BOOTREPLY messages.                              |
| relay information option , on page 45                 | Enables the system to insert a DHCP relay agent information option in forwarded BOOTREQUEST messages to a DHCP server.                |
| relay information option allow-untrusted , on page 47 | Configures the DHCP component to not drop BOOTREQUEST messages that have the relay information option set and the giaddr set to zero. |
| interface (relay profile), on page 31                 | Specifies a relay profile on an interface.                                                                                            |

# secure-arp

To allow DHCP to add an ARP cache entry when DHCP assigns an IP address to a client in IP subscriber sessions, use the **secure-arp** command in DHCP IPv4 profile proxy configuration or DHCP IPv4 server profile mode. To disallow DHCP to add an ARP cache entry when DHCP assigns an IP address to a client, use the **no** form of this command.

# secure-arp no secure-arp

### **Syntax Description**

This command has no keywords or arguments.

#### **Command Default**

By default, secure ARP support is disabled.

#### **Command Modes**

DHCP IPv4 proxy profile configuration

DHCP IPv4 Server Profile

#### **Command History**

| Release       | Modification                |
|---------------|-----------------------------|
| Release 5.1.1 | This command was introduced |

#### **Usage Guidelines**

In standalone DHCP sessions, the DHCP server adds an ARP entry when it assigns an IP address to a client. However, for IP subscriber sessions, DHCP server does not add an ARP entry. Although ARP establishes correspondences between network addresses, an untrusted device can spoof IP an address not assigned to it posing a security threat for IP subscriber sessions.

Secure ARP allows DHCP to add an ARP cache entry when DHCP assigns an IP address to a client in IP subscriber sessions. This is to prevent untrusted devices from spoofing IP addresses not assigned to them. Secure ARP is disabled by default.

#### Task ID

| Task ID     | Operation      |
|-------------|----------------|
| ip-services | read,<br>write |

# **Example**

This examples shows how to allow DHCP to add an ARP cache entry when DHCP assigns an IP address to a client using the **secure-arp** command in DHCP IPv4 server profile configuration:

```
RP/0/RP0/CPU0:router# configure
RP/0/RP0/CPU0:router(config)# dhcp ipv4
RP/0/RP0/CPU0:router(config-dhcpv4)# profile profile1 server
RP/0/RP0/CPU0:router(config-dhcpv4-server-profile)# secure-arp
RP/0/RP0/CPU0:router(config-dhcpv4-server-profile)#
```

# show dhcp ipv4 relay profile

To display Dynamic Host Configuration Protocol (DHCP) relay agent status, use the **show dhcp ipv4 relay profile** command in EXEC mode.

show dhcp ipv4 relay profile

**Syntax Description** 

This command has no keywords or arguments.

**Command Default** 

No default behavior or values

**Command Modes** 

EXEC mode

**Command History** 

| Release       | Modification                 |
|---------------|------------------------------|
| Release 3.7.0 | This command was introduced. |

# **Usage Guidelines**

This command displays the relay profiles created for DHCP IPv4.

Task ID

Task ID Operations
ip-services read

#### **Examples**

The following is sample output from the show dhcp ipv4 relay profile command:

RP/0/RP0/CPU0:router# show dhcp ipv4 relay profile

DHCP IPv4 Relay Profiles

r1

r2

| Command | Description                                                                                          |
|---------|----------------------------------------------------------------------------------------------------|
| 1 1 3 1 | Displays Dynamic Host Configuration Protocol (DHCP) relay agent status, specific to a relay profile. |

# show dhcp ipv4 relay profile name

To display Dynamic Host Configuration Protocol (DHCP) relay agent status, specific to a relay profile, use the **show dhcp ipv4 relay profile name** command in EXEC mode.

show dhcp ipv4 relay profile [name]

# **Syntax Description**

name (Optional) Name that uniquely identifies the relay profile.

#### **Command Default**

If *name* is not specified, displays a list of configured DHCP profile names.

No default behavior or values

#### **Command Modes**

EXEC mode

# **Command History**

| Release | Modification |  |
|---------|--------------|--|
|         |              |  |

Release 3.7.0 This command was introduced.

# **Usage Guidelines**

No specific guidelines impact the use of this command.

#### Task ID

### Task ID Operations

ip-services read

#### **Examples**

The following is sample output from the **show dhcp ipv4 relay profile name** command:

RP/0/RP0/CPU0:router# show dhcp ipv4 relay profile name r1

DHCP IPv4 Relay Profile r1:

Helper Addresses:

10.10.10.1, vrf default

Information Option: Disabled

Information Option Allow Untrusted: Disabled

Information Option Policy: Replace

Information Option Check: Disabled

Giaddr Policy: Keep

Broadcast-flag Policy: Ignore

VRF References:

default

Interface References:

FINTO\_RPO\_CPUO

MgmtEth0 RP0 CPU0 0

# show dhcp ipv4 relay statistics

To display the Dynamic Host Configuration Protocol (DHCP) IPv4 relay agent packet statistics information for VPN routing and forwarding (VRF) instances, use the **show dhcp ipv4 relay statistics** command in EXEC mode.

show dhcp [vrf {vrf-name | default}] ipv4 relay statistics

# **Syntax Description**

| <b>vrf</b> vrf-name | (Optional) Name that uniquely identifies the VRF.                         |
|---------------------|---------------------------------------------------------------------------|
| default             | (Optional) Displays the relay statistics information for the default VRF. |

#### **Command Default**

No default behavior or values

#### **Command Modes**

EXEC mode

#### **Command History**

| Release       | Modification                 |
|---------------|------------------------------|
| Release 3.7.0 | This command was introduced. |

# **Usage Guidelines**

No specific guidelines impact the use of this command.

#### Task ID

| Task ID     | Operations |
|-------------|------------|
| ip-services | read       |

#### **Examples**

The following is sample output from the **show dhcp ipv4 relay statistics** command when none of the optional keywords or arguments are used command:

RP/0/RP0/CPU0:router# show dhcp ipv4 relay statistics

| Bridge  | e l | F    | RX | I    | TX | 1 | DR | - 1 |  |
|---------|-----|------|----|------|----|---|----|-----|--|
| default |     | <br> | 0  | <br> | 0  |   |    | ) I |  |

The following is sample output from the show dhcp ipv4 relay statistics command using the **vrf** and **default** keywords:

RP/0/RP0/CPU0:router# show dhcp vrf default ipv4 relay statistics Sun Apr 6 07:10:35.873 UTC

DHCP IPv4 Relay Statistics for VRF default:

| TYPE     |   | RECEIVE |   | TRANSMIT |   | DROP |   |     |
|----------|---|---------|---|----------|---|------|---|-----|
| DISCOVER | I | 0       | 1 | 0        | 1 |      | 0 | -   |
| OFFER    | 1 | 0       |   | 0        |   |      | 0 |     |
| REQUEST  | 1 | 0       |   | 0        |   |      | 0 |     |
| DECLINE  |   | 0       |   | 0        |   |      | 0 |     |
| ACK      | 1 | 0       |   | 0        |   |      | 0 |     |
| NAK      | 1 | 0       |   | 0        | 1 |      | 0 | - 1 |

| RELEASE         | 0 | 0 | 0 |  |
|-----------------|---|---|---|--|
| INFORM          | 0 | 0 | 0 |  |
| LEASEQUERY      | 0 | 0 | 0 |  |
| LEASEUNASSIGNED | 0 | 0 | 0 |  |
| LEASEUNKNOWN    | 0 | 0 | 0 |  |
| LEASEACTIVE     | 0 | 0 | 0 |  |
| BOOTP-REQUEST   | 0 | 0 | 0 |  |
| BOOTP-REPLY     | 0 | 0 | 0 |  |
| BOOTP-INVALID   | 0 | 0 | 0 |  |

# show dhcp ipv6

To display the Dynamic Host Configuration Protocol (DHCP) unique identifier (DUID) on a specified device, use the **show dhcp ipv6** command in EXEC mode.

# show dhcp ipv6

**Command Default** 

No default behavior or values

**Command Modes** 

EXEC mode

**Command History** 

| Release       | Modification                 |
|---------------|------------------------------|
| Release 3.4.0 | This command was introduced. |

**Usage Guidelines** 

No specific guidelines impact the use of this command.

Task ID

| Task ID     | Operations |
|-------------|------------|
| ip-services | read       |

# **Examples**

The following is sample output from the **show dhcp ipv6** command:

RP/0/RP0/CPU0:router# show dhcp ipv6

This device's DHCPv6 unique identifier (DUID): 000300010002FCA5DC1C

# show dhcp ipv6 binding

To display automatic client bindings from the Dynamic Host Configuration Protocol (DHCP) for IPv6 server binding table, use the **show ipv6 dhcp binding** command in EXEC mode.

show dhep ipv6 binding [ipv6-address]

# **Syntax Description**

ipv6-address (optional) IPv6 address. The *ipv6-address* argument must be in the form documented in RFC 2373, where the address is specified in hexadecimal using 16-bit values between colons.

#### **Command Default**

No default behavior or values

#### **Command Modes**

EXEC mode

#### **Command History**

#### Release Modification

Release 3.4.0 This command was introduced.

# **Usage Guidelines**

The **show dhcp ipv6 binding** command displays all automatic client bindings from the DHCP for IPv6 server binding table if the *ipv6-address* argument is not specified. When the *ipv6-address* argument is specified, only the binding for the specified client is displayed.

#### Task ID

### Task ID Operations

ip-services read

#### **Examples**

The following is sample output from the **show dhcp ipv6 binding** displaying all automatic client bindings from the DHCPv6 database. The *ipv6 address* argument is not specified:

RP/0/RP0/CPU0:router# show dhcp ipv6 binding

```
Client: FE80::202:FCFF:FEA5:DC39 (Ethernet2/1)
  DUITD: 000300010002FCA5DC1C
  IA PD: IA ID 0x00040001, T1 0, T2 0
   Prefix: 3FFE:C00:C18:11::/68
            preferred lifetime 180, valid lifetime 12345
            expires at Nov 08 2002 02:24 PM (12320 seconds)
Client: FE80::202:FCFF:FEA5:C039 (Ethernet2/1)
  DUID: 000300010002FCA5C01C
  IA PD: IA ID 0x00040001, T1 0, T2 0
   Prefix: 3FFE:C00:C18:1::/72
            preferred lifetime 240, valid lifetime 54321
            expires at Nov 09 2002 02:02 AM (54246 seconds)
   Prefix: 3FFE:C00:C18:2::/72
            preferred lifetime 300, valid lifetime 54333
            expires at Nov 09 2002 02:03 AM (54258 seconds)
   Prefix: 3FFE:C00:C18:3::/72
            preferred lifetime 280, valid lifetime 51111
            expires at Nov 09 2002 01:09 AM (51036 seconds)
```

This table describes the significant fields shown in the display.

Table 1: show dhcp ipv6 binding Command Field Descriptions

| Field    | Description                                            |
|----------|--------------------------------------------------------|
| DUID     | DHCP IPv6 unique identifier                            |
| IA<br>PD | Identity Association for Prefix Delegation             |
| Prefix   | Prefixes delegated to the IAPD on the specified client |

# show dhcp ipv6 database

To display the Dynamic Host Configuration Protocol (DHCP) for IPv6 binding database information, use the **show dhcp ipv6 database** command in EXEC mode.

show dhep ipv6 database [agent-URL]

# **Syntax Description**

| agent-URL | (Optional) Flash, NVRAM, FTP, TFTP, or Remote Copy Protocol (RCP) uniform resource locator. |
|-----------|---------------------------------------------------------------------------------------------|
| location  | Displays the database information of the DHCPv6 node.                                       |
| location  | Name of the DHCPv6 node.                                                                    |

#### **Command Default**

None

#### **Command Modes**

EXEC mode

# **Command History**

| Release       | Modification                 |
|---------------|------------------------------|
| Release 3.4.0 | This command was introduced. |

# **Usage Guidelines**

Each permanent storage to which the binding database is saved is called the *database agent*. An agent can be configured using the **dhcp ipv6 database** command. Supported database agents include FTP and TFTP servers, RCP, Flash file system, and NVRAM.

The **show dhcp ipv6 database** command displays DHCP for IPv6 binding database agent information. If the *agent-URL* argument is specified, only the specified agent is displayed. If the *agent-URL* argument is not specified, all database agents are shown.

#### Task ID

# Task ID Operation

ip-services read

# **Examples**

This is a sample output from the **show dhcp ipv6 database** command:

RP/0/RP0/CPU0:router# show dhcp ipv6 database

```
Database agent tftp://172.19.216.133/db.tftp:
write delay: 69 seconds, transfer timeout: 300 seconds
last written at Jan 09 2003 01:54 PM,
write timer expires in 56 seconds
last read at Jan 06 2003 05:41 PM
successful read times 1
failed read times 0
successful write times 3172
failed write times 2
Database agent nvram:/dhcpv6-binding:
```

```
write delay: 60 seconds, transfer timeout: 300 seconds
 last written at Jan 09 2003 01:54 PM,
     write timer expires in 37 seconds
 last read at never
 successful read times 0
 failed read times 0
  successful write times 3325
 failed write times 0
Database agent flash:/dhcpv6-db:
 write delay: 82 seconds, transfer timeout: 3 seconds
 last written at Jan 09 2003 01:54 PM,
     write timer expires in 50 seconds
 last read at never
 successful read times 0
 failed read times 0
 successful write times 2220
 failed write times 614
```

# show dhcp ipv6 interface

To display Dynamic Host Configuration Protocol (DHCP) for IPv6 interface information, use the **show dhcp ipv6 interface** command in EXEC mode.

show dhcp ipv6 interface interface-type interface-instance

# **Syntax Description**

interface-type

Interface type. For more information, use the question mark (?) online help function.

interface-instance Either a physical interface instance or a virtual interface instance as follows:

- Physical interface instance. Naming notation is *rack/slot/module/port* and a slash between values is required as part of the notation.
  - rack: Chassis number of the rack.
  - slot: Physical slot number of the modular services card or line card.
  - module: Module number. A physical layer interface module (PLIM) is always
     0.
  - port: Physical port number of the interface.

Note

In references to a Management Ethernet interface located on a route processor card, the physical slot number is alphanumeric (RP0 or RP1) and the module is CPU0. Example: interface MgmtEth0/RP1/CPU0/0.

• Virtual interface instance. Number range varies depending on interface type.

For more information about the syntax for the router, use the question mark (?) online help function.

#### **Command Default**

No default behavior or values

#### **Command Modes**

EXEC mode

# **Command History**

| Re | lease |  | N | 10 | difi | ica | tio | n |  |  |
|----|-------|--|---|----|------|-----|-----|---|--|--|
|    |       |  |   |    |      |     |     |   |  |  |

Release 3.4.0 This command was introduced.

# **Usage Guidelines**

If no interfaces are specified, all interfaces on which DHCP for IPv6 (client or server) is enabled are shown. If an interface is specified, only information about the specified interface is displayed.

#### Task ID

| Task ID     | Operations |
|-------------|------------|
| ip-services | read       |

#### **Examples**

The following is sample output from the **show dhcp ipv6 interface** command when an interface is not specified:

RP/0/RP0/CPU0:router
# show dhcp ipv6 interface

POS 0/5/0/0 is in server mode Using pool: svr-pl Preference value: 20 Hint from client: ignored Rapid-Commit: ignored

This table describes the significant fields shown in the display.

# Table 2: show dhcp ipv6 interface Command Field Descriptions

| Field                               | Description                                                                  |
|-------------------------------------|------------------------------------------------------------------------------|
| POS 0/5/0/0 is in server/relay mode | Displays whether the specified interface is in server or relay mode.         |
| Using pool                          | Name of the pool used by the interface.                                      |
| Preference value                    | Advertised (or default of 0) preference value for the indicated server.      |
| Hint from client                    | Displays whether the allow-hint has been enabled on the interface.           |
| Rapid-Commit                        | Displays whether the rapid-commit keyword has been enabled on the interface. |

| Command                      | Description                            |
|------------------------------|----------------------------------------|
| interface (DHCP), on page 30 | Enables DHCP for IPv6 on an interface. |

# show dhcp ipv6 pool

To display Dynamic Host Configuration Protocol (DHCP) for IPv6 configuration information pool information, use the **show ipv6 dhcp pool** command in EXEC mode.

**show dhcp ipv6 pool** [pool-name]

# **Syntax Description**

pool-name (Optional) User-defined name for the local prefix pool. The pool name can be a symbolic string (such as "Engineering") or an integer (such as 0).

#### **Command Default**

No default behavior or values

#### **Command Modes**

EXEC mode

#### **Command History**

#### Release Modification

Release 3.4.0 This command was introduced.

# **Usage Guidelines**

Use the **dhcp ipv6 pool** command to create a configuration information pool, and use the **dhcp ipv6 server** command to associate the configuration information pool with a server on an interface.

The **show dhcp ipv6 pool** command displays DHCP for IPv6 configuration information pool information. If the *poolname* argument is specified, only information on the specified pool is displayed. If the *poolname* argument is not specified, all pools are shown.

### Task ID

#### Task ID Operations

ip-services read

#### **Examples**

The following is sample output from the **show dhcp ipv6 pool** command. If *pool-name* is not specified, all pools are shown; otherwise, only the named pool is displayed.

RP/0/RP0/CPU0:router# show dhcp ipv6 pool

```
DHCPv6 pool: svr-p1
   Static bindings:
      Binding for client 000300010002FCA5C01C
        IA PD: IA ID 00040002,
          Prefix: 3FFE:C00:C18:3::/72
                  preferred lifetime 604800, valid lifetime 2592000
        IA PD: IA ID not specified; being used by 00040001
          Prefix: 3FFE:C00:C18:1::/72
                  preferred lifetime 240, valid lifetime 54321
          Prefix: 3FFE:C00:C18:2::/72
                  preferred lifetime 300, valid lifetime 54333
          Prefix: 3FFE:C00:C18:3::/72
                  preferred lifetime 280, valid lifetime 51111
DNS server: 1001::1
    DNS server: 1001::2
    Domain name: domain1.net
    Domain name: domain2.net
```

```
Domain name: domain3.net Active clients: 2
```

This table describes the significant fields shown in the display.

# Table 3: show ipv6 dhcp pool Command Field Descriptions

| Field                              | Description                                                                                                 |
|------------------------------------|----------------------------------------------------------------------------------------------------|
| DHCPv6 pool                        | The name of the pool.                                                                                       |
| IA PD                              | Identity association for prefix delegation (IA PD), which is a collection of prefixes assigned to a client. |
| Prefix                             | Prefixes to be delegated to the indicated IAPD on the specified client.                                     |
| preferred lifetime, valid lifetime | Lifetimes associated with the prefix statically assigned to the specified client.                           |
| DNS server                         | IPv6 addresses of the DNS servers.                                                                          |
| Domain name                        | Displays the DNS domain search list.                                                                        |
| Active clients                     | Total number of active clients.                                                                             |

# sip address

To configure a Session Initiation Protocol (SIP) server IPv6 address to be returned in the SIP server's IPv6 address list option to clients, use the **sip address** command in Dynamic Host Configuration Protocol (DHCP) IPv6 pool configuration mode. To disable this feature, use the **no** form of this command.

sip address ipv6 address no sip address ipv6 address

### **Syntax Description**

ipv6-address IPv6 address. The *ipv6-address* argument must be in the form documented in RFC 2373, where the address is specified in hexadecimal using 16-bit values between colons.

#### **Command Default**

No default behavior or values

#### **Command Modes**

DHCP IPv6 pool configuration

#### **Command History**

| Release       | Modification                 |
|---------------|------------------------------|
| Release 3.4.0 | This command was introduced. |

#### **Usage Guidelines**

For the Dynamic Host Configuration Protocol (DHCP) for IPv6 server to obtain prefixes from RADIUS servers, the user must also configure the authorization, authentication, and accounting (AAA) client and PPP on the router. For information on how to configure the AAA client and PPP, see the "Implementing ADSL and Deploying Dial Access for IPv6" module of the *Cisco IOS XR System Security Command Reference*.

The **sip address** command configures a SIP server IPv6 address to be returned in the SIP server's IPv6 address list option to clients. To configure multiple SIP server addresses, issue this command multiple times. The new addresses do not overwrite old ones.

#### Task ID

| Task ID     | Operations     |
|-------------|----------------|
| ip-services | read,<br>write |
|             |                |

# **Examples**

The following example shows how to configure the SIP address using the **sip-address** command:

RP/0/RP0/CPU0:router(config) # dhcp ipv6 pool pool1
RP/0/RP0/CPU0:router(config-dhcpv6-pool) # sip address 10:10::10

| Command                      | Description                                                                                                    |
|------------------------------|----------------------------------------------------------------------------------------------------|
| pool (DHCP IPv6), on page 37 | Configures a Dynamic Host Configuration Protocol (DHCP) for the IPv6 server configuration information pool and enters DHCP for IPv6 pool configuration mode. |

# sip domain-name

To configure a Session Initiation Protocol (SIP) server domain name to be returned in the SIP server's domain name list option to clients, use the **sip domain-name** command in Dynamic Host Configuration Protocol (DHCP) IPv6 pool configuration mode. To disable this feature, use the **no** form of this command.

sip domain-name domain-name no sip domain-name domain-name

#### **Syntax Description**

domain-name Domain name for a DHCP for IPv6 client.

#### **Command Default**

No default behavior or values

#### **Command Modes**

DHCP IPv6 pool configuration

# **Command History**

| Release | Modification |
|---------|--------------|
|         |              |

Release 3.4.0 This command was introduced.

# **Usage Guidelines**

For the Dynamic Host Configuration Protocol (DHCP) for IPv6 server to obtain prefixes from RADIUS servers, the user must also configure the authorization, authentication, and accounting (AAA) client and PPP on the router. For information on how to configure the AAA client and PPP, see the "Implementing ADSL and Deploying Dial Access for IPv6" module of the *Cisco IOS XR System Security Command Reference*.

The **sip domain-name** command configures a SIP server domain name to be returned in the SIP server's domain name list option to clients. To configure multiple SIP server domain names, issue this command multiple times. The new domain names do not overwrite old ones.

# Task ID

| Task ID     | Operations |
|-------------|------------|
| ip-services |            |
|             | write      |

### **Examples**

The following example shows how to configure the SIP address using the **sip domain-name** command:

RP/0/RP0/CPU0:router(config) # dhcp ipv6 pool pool1
RP/0/RP0/CPU0:router(config-dhcpv6-pool) # sip domain-name domain1.com

| Command | Description                                                                                                    |
|---------|----------------------------------------------------------------------------------------------------|
|         | Configures a Dynamic Host Configuration Protocol (DHCP) for the IPv6 server configuration information pool and enters DHCP for IPv6 pool configuration mode. |

# vrf (relay profile)

To configure a relay profile on a VPN routing and forwarding (VRF) instance, use the **vrf** (**relay profile**) command in Dynamic Host Configuration Protocol (DHCP) IPv4 configuration mode. To disable this feature, use the **no** form of this command.

vrf {vrf-name { relay } profile-name | default | all}
no vrf {vrf-name { relay } profile-name | default | all}

# **Syntax Description**

| vrf-name     | User-defined name for the VRF.           |
|--------------|------------------------------------------|
| relay        | Specifies a relay profile.               |
| profile-name | Specifies a name for the profile.        |
| default      | Specifies a profile for the default VRF. |
| all          | Specifies a profile for all VRFs.        |

#### **Command Default**

If **default** is selected, then the configuration defaults to VRF.

#### **Command Modes**

DHCP IPv4 configuration

# **Command History**

| Release       | Modification                 |
|---------------|------------------------------|
| Release 3.7.0 | This command was introduced. |

# **Usage Guidelines**

No specific guidelines impact the use of this command.

#### Task ID

| Task ID     | Operations     |
|-------------|----------------|
| ip-services | read,<br>write |

#### **Examples**

The following example shows how to set the relay profile for all VRFs:

RP/0/RP0/CPU0:router# config
RP/0/RP0/CPU0:router(config)# dhcp ipv4
RP/0/RP0/CPU0:router(config-dhcpv4)# vrf all

| Command                   | Description                                                                                                  |
|---------------------------|----------------------------------------------------------------------------------------------------|
| dhcp ipv4, on page 11     | Enables DHCP for IPv4 and enters DHCP IPv4 configuration mode.                                               |
| giaddr policy, on page 26 | Configures how a relay agent processes BOOTREQUEST messages that already contain a nonzero giaddr attribute. |

| Command                                                 | Description                                                                                                    |
|---------------------------------------------------------|----------------------------------------------------------------------------------------------------|
| helper-address, on page 28                              | Configures the DHCP relay agent to relay packets to a specific DHCP Server.                                                           |
| relay information check , on page 43                    | Configures a DHCP server to validate the relay agent information option in forwarded BOOTREPLY messages.                              |
| relay information option , on page 45                   | Enables the system to insert a DHCP relay agent information option in forwarded BOOTREQUEST messages to a DHCP server.                |
| relay information option<br>allow-untrusted, on page 47 | Configures the DHCP component to not drop BOOTREQUEST messages that have the relay information option set and the giaddr set to zero. |
| relay information policy , on page 49                   | Configures how a relay agent processes BOOTREQUEST messages that already contain a relay information option.                          |